#### **JBoss SUMIT WORLD**

#### **PRESENTED BY RED HAT**

### **LEARN. NETWORK. EXPERIENCE OPEN SOURCE.**

www.theredhatsummit.com

# **Smiting Functional and Performance Problems with SystemTap**

William Cohen, Jason Baron, and Dominic Duval

Red Hat June 24, 2010

**JBoss SUMIT** PRESENTED BY RED HAT

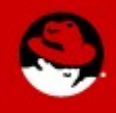

#### **Outline**

- Dynamic instrumentation
- SystemTap
- SystemTap "ready-to-run" examples
- **Big Kernel Lock example**
- Tracepoints and example
- User-space probing and example
- Common SystemTap techniques
- How to write your own scripts
- Where to get more information

JBoss

**SUMIT** 

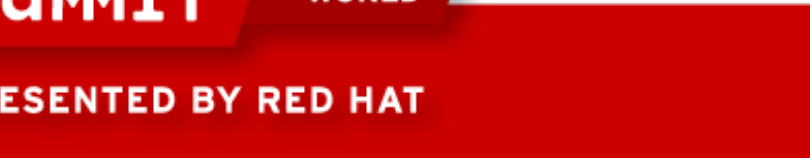

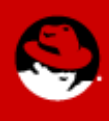

#### **Why Dynamic Instrumentation?**

- Complicated systems:
	- Many possible reasons for a performance problem
	- Many components
	- Unexpected interaction between component
	- Unexpected use of components

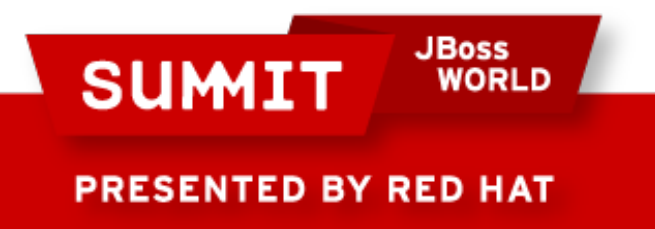

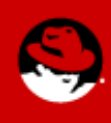

#### **Why Dynamic Instrumentation? (cont)**

- Traditional debugging techniques unattractive:
	- Interrupt normal operation of system, e.g. gdb
	- Recompilation and re-installation of software
	- Tools only look at one executable or aspect of system at time, not the entire system

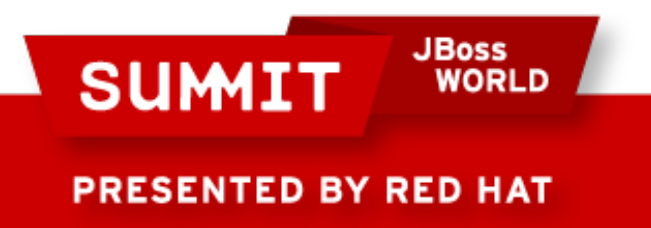

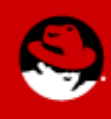

#### **Dynamic instrumentation**

- Allows instrumentation of running system
- Avoids interrupting already running processes
- Avoids rebuilding and re-installing software
- Reduces time to test out hypotheses

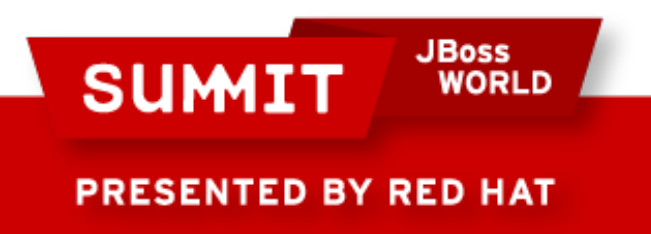

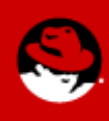

#### **SystemTap**

- Dynamic scriptable instrumentation tool
- Powerful scripting features:
	- Conditional constructs
	- Associative arrays
	- Statistics and histograms
- Number of safety checks to make ensure script benign:
	- Translator limit actions available
	- Run-time checks to limit overhead

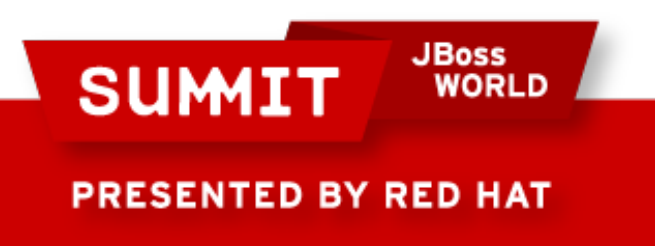

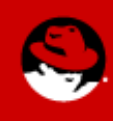

#### **How SystemTap Works**

- SystemTap script contains:
	- Probe events
	- Probe handlers
- SystemTap steps to run a script:
	- Parses script
	- Elaborates (pulls in information from debuginfo/tapsets)
	- Translates
	- Compiles kernel module
	- Loads kernel module and collects data

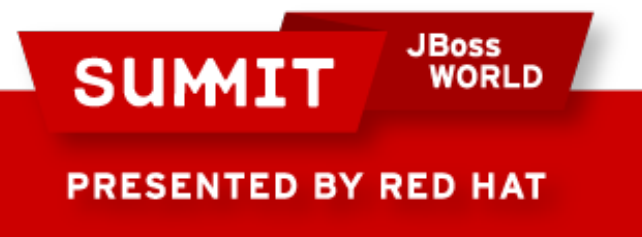

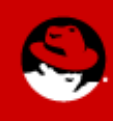

#### **Simple SystemTap Script**

```
$ cat simple.stp
probe vfs.read {
   printf("read performed\n")
   exit()
}
$ stap simple.stp
read performed
$
```
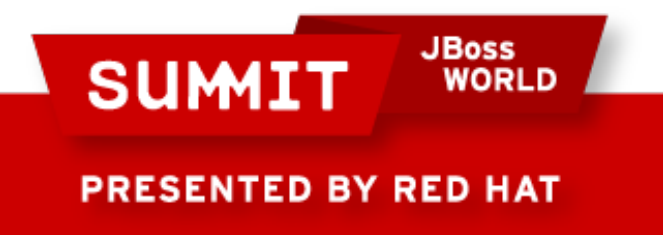

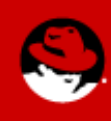

#### **SystemTap "Ready-to-Run" Scripts**

- Building catalog of SystemTap scripts
- Catalog included in systemtap RPM, e.g. /usr/share/doc/systemtap-1.1/examples
- Have indices with short descriptions: /usr/share/doc/systemtap-1.1/examples/index.html /usr/share/doc/systemtap-1.1/examples/index.txt

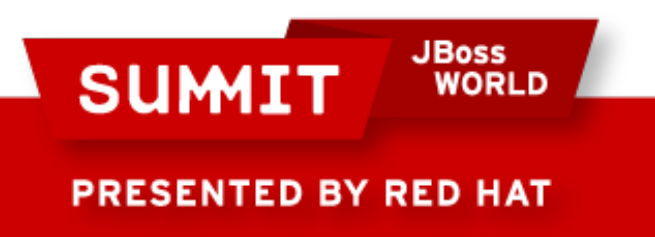

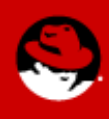

#### **Big Kernel Lock**

- Big Kernel Lock (BKL) introduced in Linux 2.0
- Allowed for multiple processors
- Scaling problems (serialization of kernel code)
- Kernel developers working to replace BKL with finergrain locking
- Some kernel sub-systems still use BKL:
	- NFS
	- SMB
	- TTY

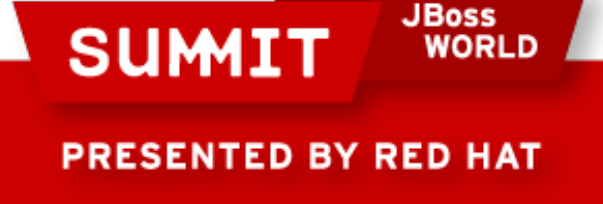

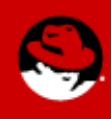

#### **Big Kernel Lock (BKL) Example**

- examples/locks/bkl.stp
- One argument, number of threads waiting on BKL
- If number of waiting thread exceeded, print holding thread's:
	- Name
	- PID
	- Duration holding BKL

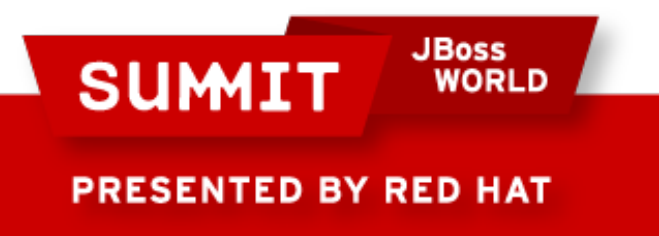

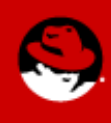

#### **Tracepoints**

- Callback located at strategic points in kernel
- Advantages:
	- Much faster than kprobes
	- Improved portability
- Incorporated in a number of subsystems: kvm, module, jb2, scsi, ext4, workqueue, skb, bkl, kmem, block, syscalls, lock, irq, signal, sched, wireless, gfs2, xfs

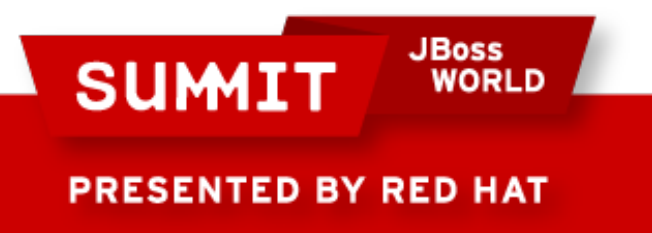

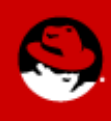

#### **Tracepoints (cont)**

- Increased use in upstream Linux kernel:
	- $2.6.28 12$
	- 2.6.29 31
	- $2.6.30 45$
	- $2.6.31 117$
	- $-2.6.32 209$
	- $-2.6.33 271$
	- $2.6.34 282$

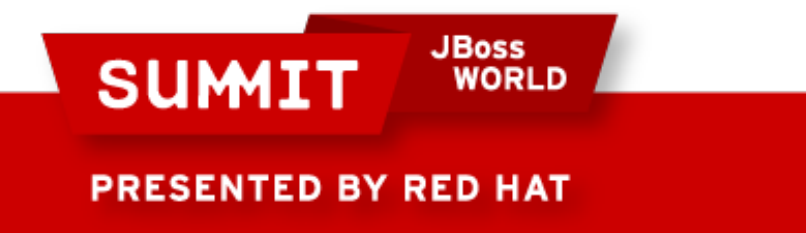

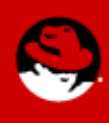

#### **Tracepoint example, schedtimes.stp**

- examples/process/schedtimes.stp
- Can run system-wide
- Can focus on a single process (Optional)
- Traces amount of time process(es) spend:
	- Running
	- Sleeping
	- Waiting for IO

**JBoss** 

- Queued
- Total time

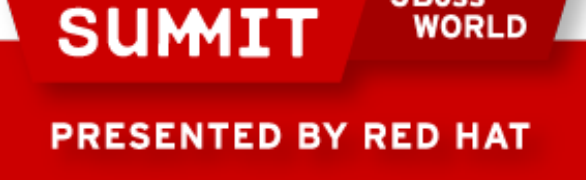

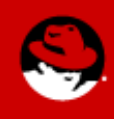

#### **User-space probing**

- SystemTap user-space probing uses the utrace mechanism
- Utrace mechanism designed to address issues with ptrace:
	- Traces changes to process (creation/exit/mmap)
	- Allows multiple engines to attach to a single process
- SystemTap requires kernel that includes utrace mechanism

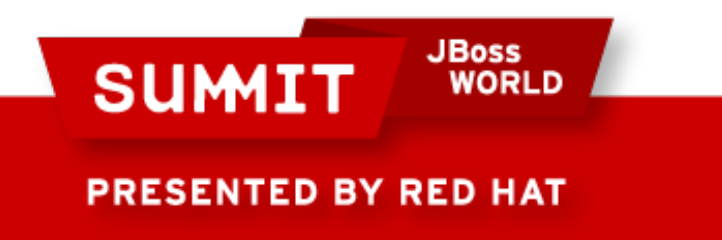

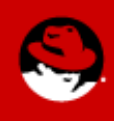

#### **User-space Probing Example**

- $\bullet$  general/para-callgraph.stp
- Traces program execution:
	- When function entered and parameters
	- When function exited with return value
- Flexibility in tracing:
	- Portion of code in some file
	- $\bullet$  Trace all code in executable

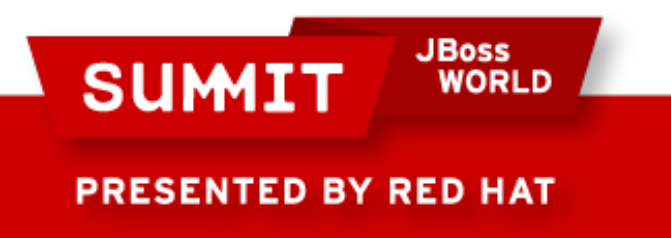

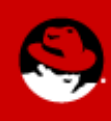

#### **Markers for User-Space Programs**

- User-space Markers are similar to kernel tracepoints
	- Define interesting points in user-space code
	- Improve portability
- Fedora-13 and RHEL-6 packages with markers:
	- postgresql
	- java-1.6.0-openjdk
	- tcl
- See markers with:

stap -L 'process("executable\_name").mark("\*")'

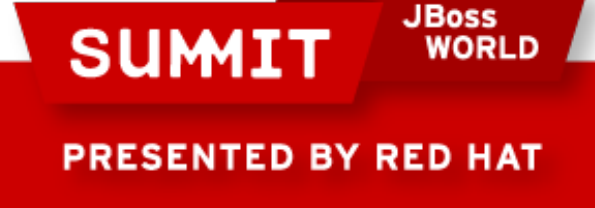

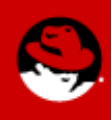

#### **Common SystemTap Script Uses**

- "Super strace"
- Determine whether particular function is called
- Get traceback to determine what is calling a function
- Examine arguments passed into or returned by a function
- Determine which process or thread is triggering an event
- Determine time between events

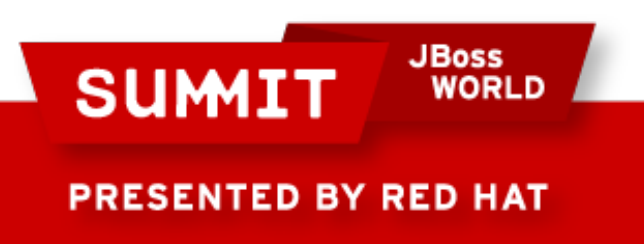

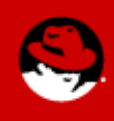

#### **"Super Strace"**

- Strace is a very useful tool
- strace limitations:
	- Only able to watch a single process
	- Limits on filtering (cannot filter on return values)
	- Can generate very verbose log
- Systemtap able to monitor syscalls system-wide
- Systemtap can have more flexible filtering, for example syscall return value < 0

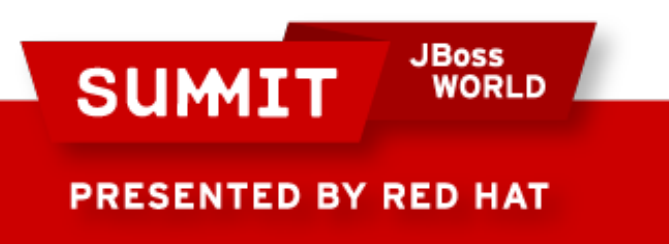

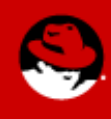

#### **Writing Your Own Systemtap Scripts**

- Use existing examples as starting points
- Find possible probe points with "-L" option:

stap -L 'kernel.trace("\*")'

stap -L 'process("a.out").function("\*")'

• Systemtap man pages:

man -k 3stap

**JBoss** 

- Look through tapsets for probe points: /usr/share/systemtap/tapset
- Look through the kernel sources

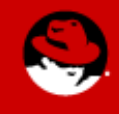

PRESENTED BY RED HAT

**SUMIT** 

#### **Navigating the Linux Kernel**

- Linux kernel cross references (lxr)
- Red Hat Enterprise Linux kernels: http://www.rhkernel.org
- Upstream kernels
	- http://lxr.linux.no/linux/

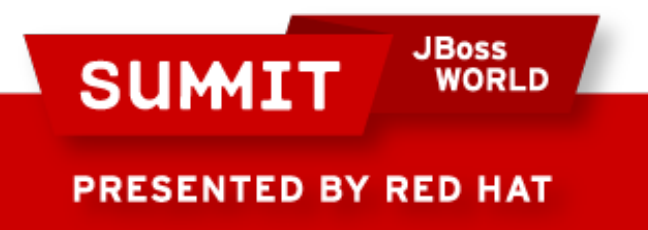

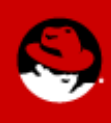

#### **Where to get more information**

- Red Hat SystemTap Beginner's Guide:
	- <http://www.redhat.com/docs/manuals/enterprise/>
- IBM Red Book:
	- <http://www.redbooks.ibm.com/abstracts/redp4469.html>
- SystemTap project page:
	- <http://sourceware.org/systemtap/>
- Forums for questions and help:
	- Email [systemtap@sources.redhat.com](mailto:systemtap@sources.redhat.com)
	- IRC #systemtap on irc.freenode.net

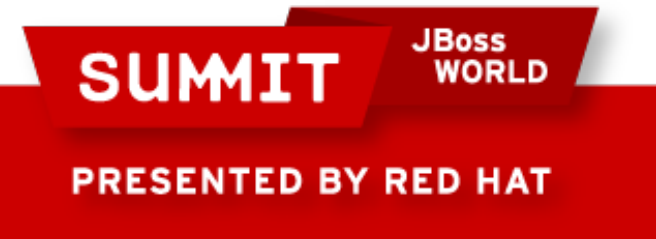

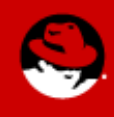

#### **Get Your Script into the SystemTap Examples**

- Submit scripts for the examples
- Get enthusiastic feedback on the script from SystemTap developers
- Make sure that script works on wide variety of environments, example scripts are run a part of testsuite
- More details about submitting examples in: /usr/share/doc/systemtap-1.1/examples/README

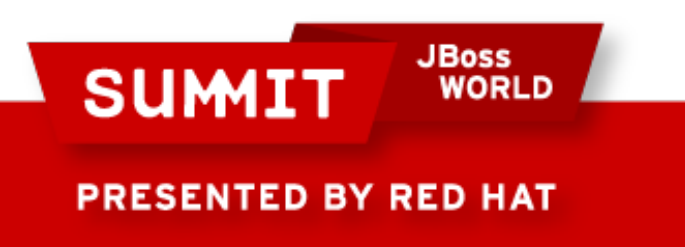

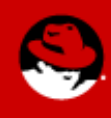

#### **Questions?**

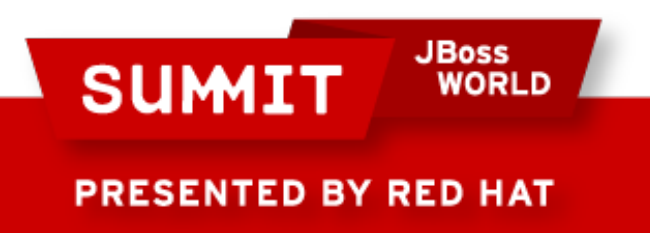

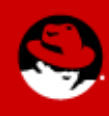

# **FOLLOW US ON TWITTER**

#### www.twitter.com/redhatsummit

# **TWEET ABOUT IT**

#summitjbw

### **READ THE BLOG** http://summitblog.redhat.com/

**JBoss SUMIT** WORLD PRESENTED BY RED HAT

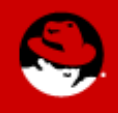